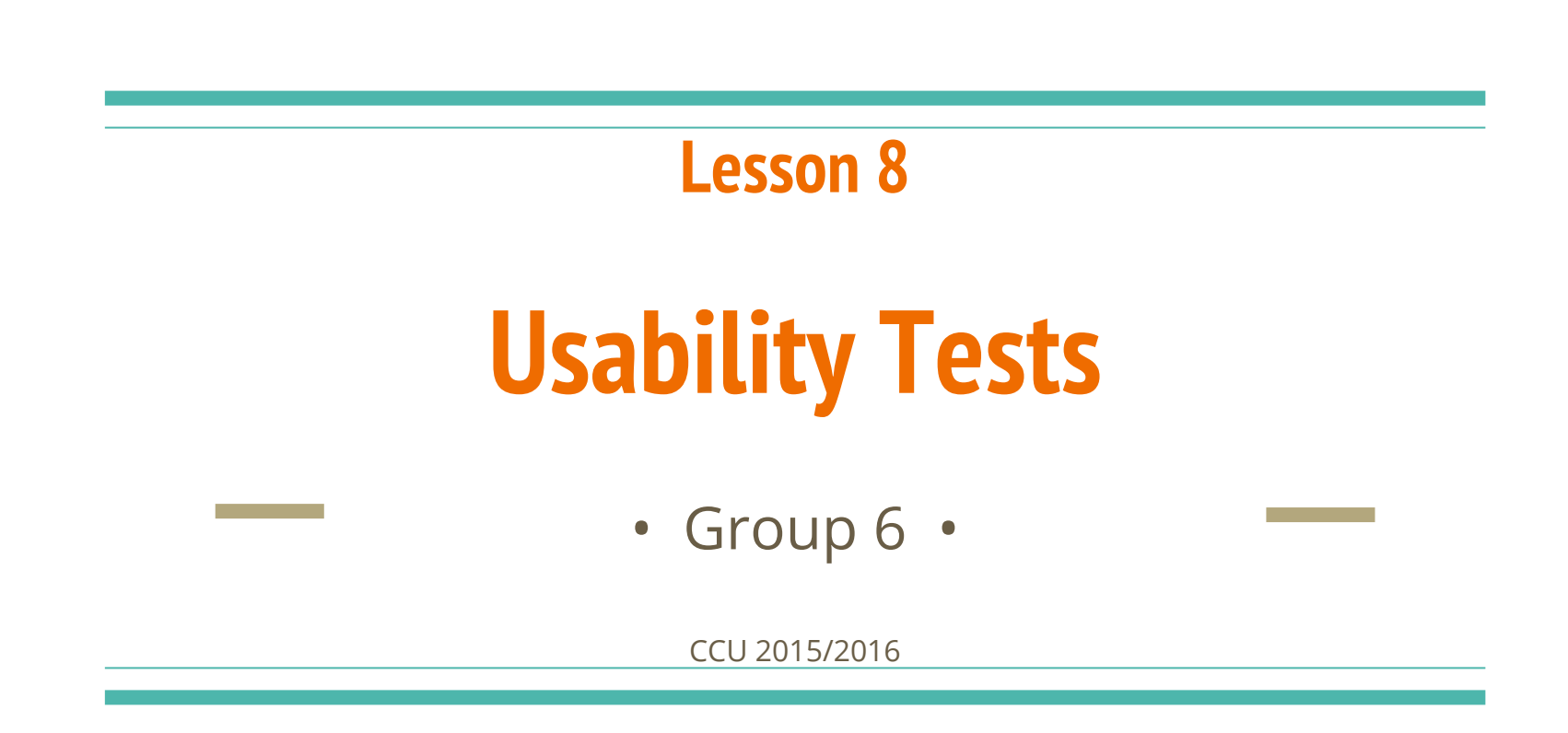

Francisco Maria Calisto (70916) | Bruno Cardoso (72619) | Ana Beatriz Alves (74190) | Inês Urbano (75296)

Our website : http://goo.gl/kywYPz

**HOROCLOGICAL CALLS** 

Nachteile

## **Establishing a Testing Protocol**

Creating a script to approach the user to our tests.

Developing a model so that every test runs in an homogeneous way.

Standardizing our tests.

## **Procedure**

The protocol itself

We contacted our focus group, once again, and they were given:

● Our prototypes

● A physical keyboard

## **Procedure**

### The protocol itself

- We did ensure our testing room was the same for all our testers.
- Every interview was performed with no outside interference
- In each test they were asked to complete an action.
- A set of questions/metrics was then given to the users to answer
- The timer sets off at the moment we give them the start page.

## **The Focus Group**

- We have selected 3 people out of our focus group, randomly
- Followed the protocol for each of them
- We followed the ISO 9241 Metrics

## **ISO 9241 Metrics**

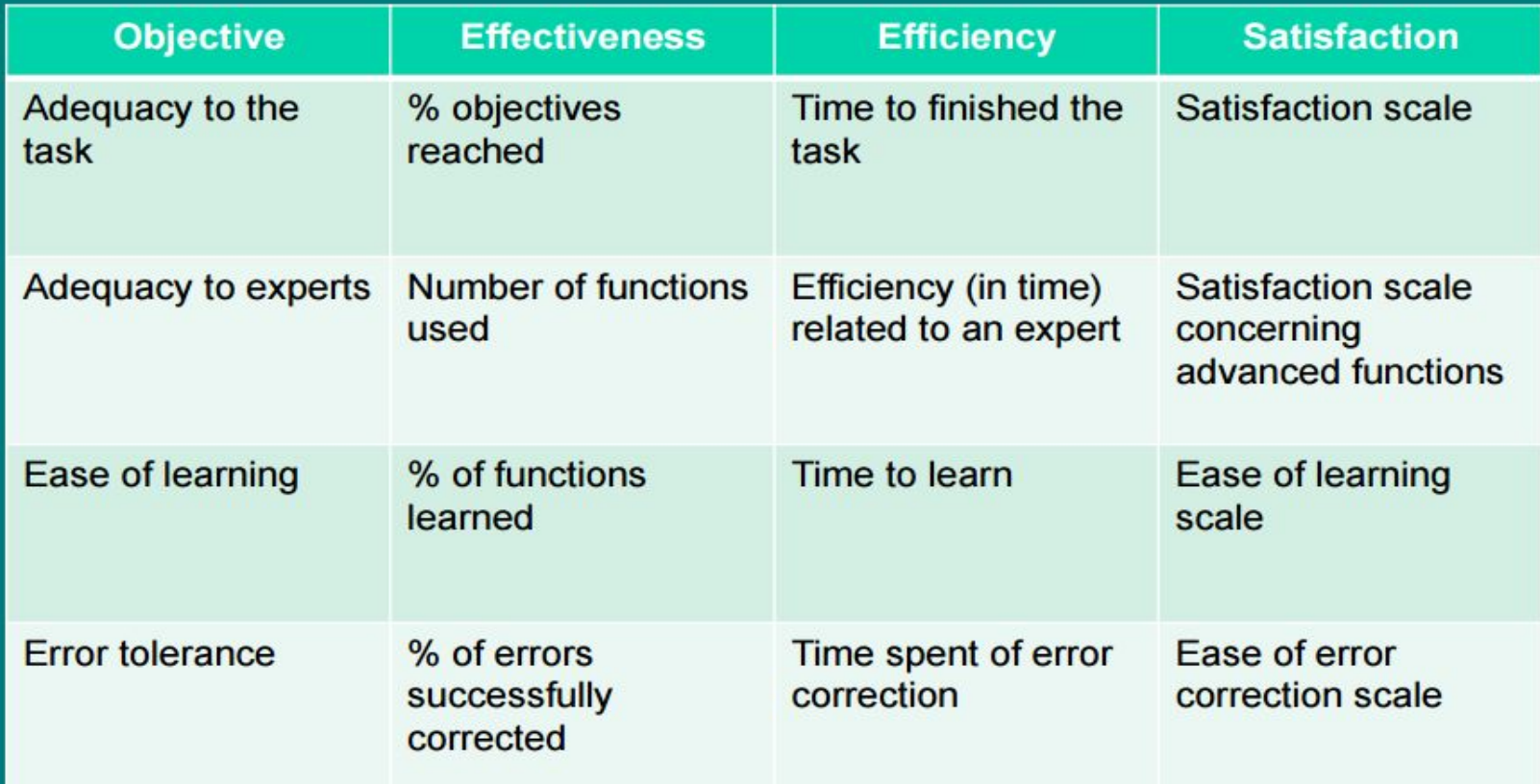

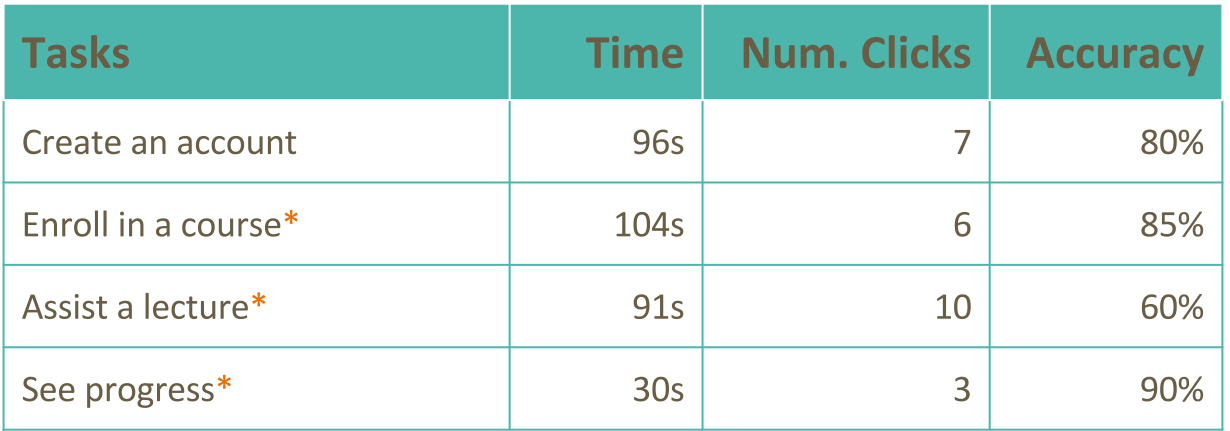

Results on Average

#### Task 1- Create an account

#### **Steps**

- 1. Search for the register link;
- 2. Create an account via mail , Facebook or Google +;
- 3. Fill the fields (age, name , mail…);
- 4. Choose preferences;

#### **Objectives**

- See if users are comfortable with a system registration based on social network
- See they choose their preferences correctly

#### Task 1- Create an account

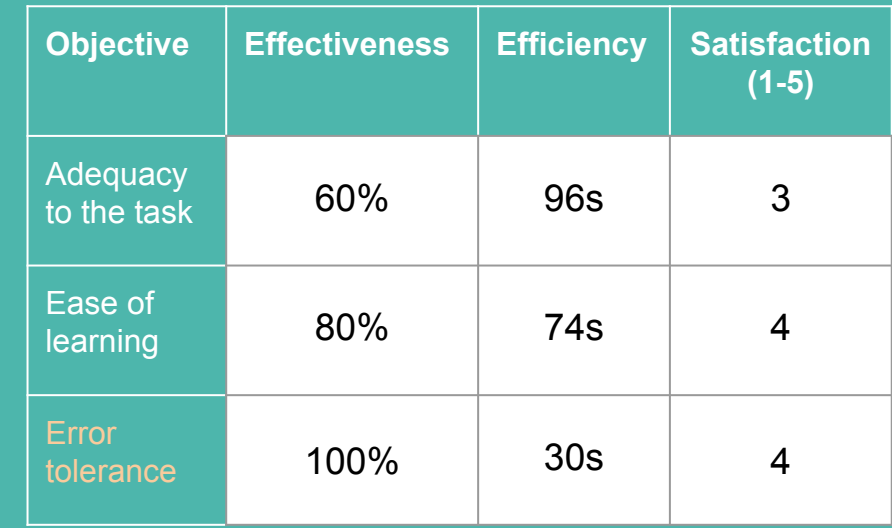

#### **Results**

● Registration is rather complicated for elderly users;

### Task 2 - Enroll in a course

#### **Steps**

- 1. Go to course's page;
- 2. Choose a category and a course;
- 3. Click enroll option;

#### **Objectives**

- See if they know where to find courses;
- See if they are comfortable in choosing a category;
- See if they notice the objectives of «enroll» option

#### Task 2 - Enroll in a course

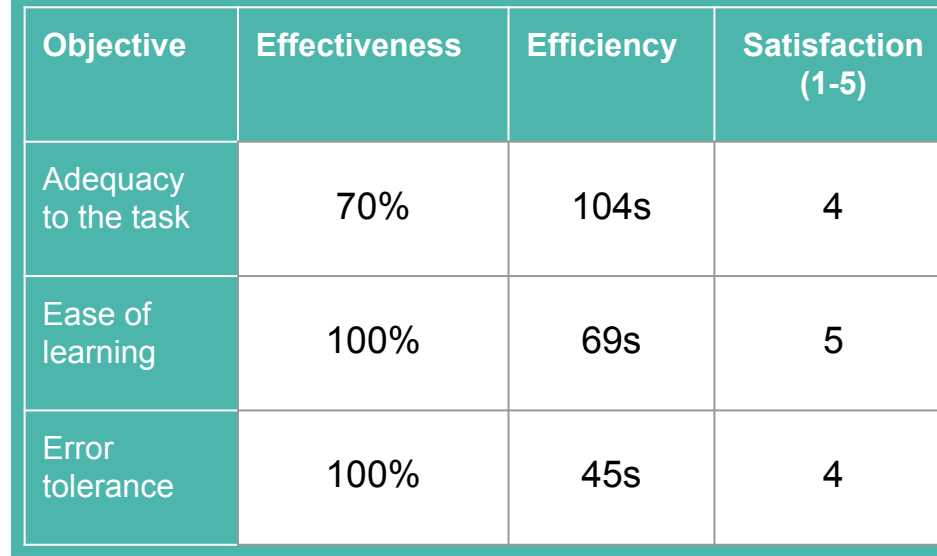

#### **Results**

● Sometimes difficulty in enrolling a class bigger button, better explained

#### Task 3 - Assist a lecture

#### **Steps**

- 1. View the enrolled courses in the main page;
- 2. Choose a course;
- 3. Assist the last lecture;

#### **Objectives**

- See if users are comfortable with the enrolled courses visualization in the main menu
- See if they can choose the correct lecture

#### Task 3 - Assist a lecture

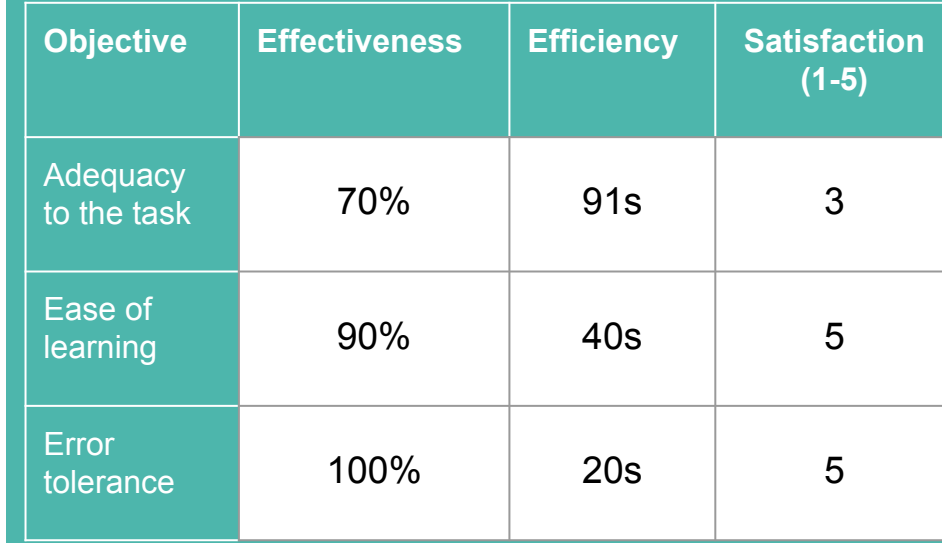

#### **Results**

- The main menu shows well the enrolled courses;
	- This does not happen with other pages - make the information available in more places

#### Task 4 - See progress

#### **Steps**

1. Search for the «personal» page; 2. See the progress and the achievements section;

#### **Objectives**

- See if users know where to find their progress information;
- See if they know the meaning of achievements

#### Task 4 - See progress

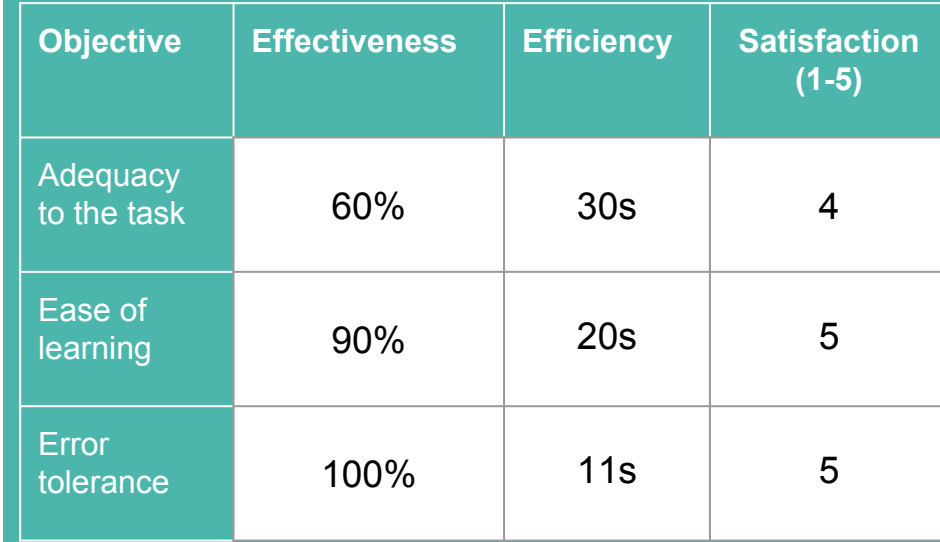

#### **Results**

- Achievements was a good option
- Sometimes difficulty in finding where is the progress - make information available in other **places**

## **Observations**

### Common mistakes and criticism

- Poor understanding about which items are clickable
	- Paper prototype
	- Mono-chromatic
	- No detail
- Register and log-in used interchangeably ○ Need different buttons
- Some users didn't realize they can assist to classes in the same page they enroll in
	- Need different pages

## **Observations**

### Common mistakes and criticism

- Need more shortcuts or hints
	- Where can a user assist lectures?
	- What does «Progress» mean?
- Busy homepage a lot to explore
	- Explain each section
	- Reduce content
- Category vs Course : What's the difference?
- Is the «Personal» section the same as a Profile?
- $\bullet$  Course thumbnail: Is it a video?

## **Observations**

### Common mistakes and criticism

- Using "SAIR" to leave the page, logging out instead of leaving the current page
- Not really understanding what the "?" means, as they are not used to have help on the common interfaces

## **Conclusions**

- Having an interface developed with the final users turns out to be the best option
- There were minor difficulties while following protocol
- The interface is intuitive
- Users felt accomplished because they helped in the design
- The overall satisfaction level was close to 5.

## **Conclusions**

Even if a user doesn't find what he's looking for, the menu is simple enough to make it by trial and error.

The learning curve is very smooth : as soon as a user realizes how to perform a task, it's very easy to memorize.

# **Changes in the prototype**

### Our response to the feedback provided

- Changing the name on the "Sair" button, so that it is not misleading
- The "?" button should be replaced with the word "Ajuda"
- Different buttons for logging in and register
- Assisting a lecture should be more accessible
- Progress section should explain exactly its contents
- Standardized names for common website items

### **Biggest challenge**

Reducing minimalism yet keeping simplicity

Attracting very different people with different perspectives within the same group